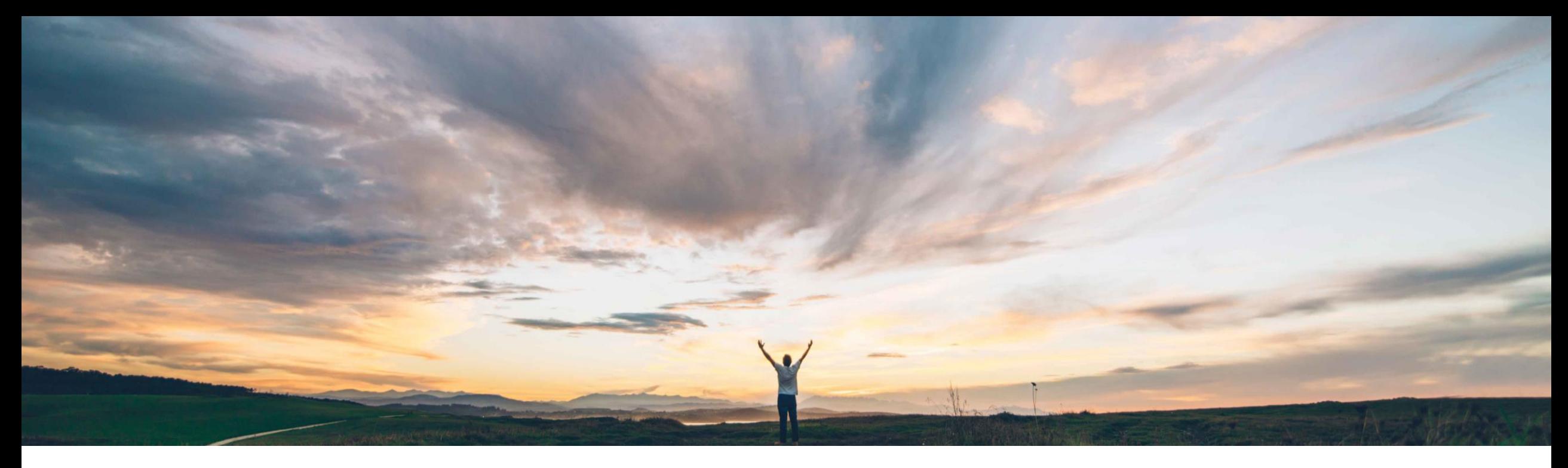

### **SAP Ariba**

# **Feature at a Glance**

**Configuring queue and SLA rules for requisitions based on custom fields**

Praveen Kunigal Athmaramasetty, Roberto Valdovinos, SAP Ariba Target GA: February 2020

CONFIDENTIAL

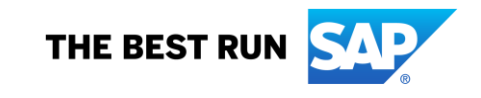

# **Feature at a Glance**

Introducing: **Configuring queue and SLA rules for requisitions based on custom fields**

#### **Customer challenge**

Previously, you could use only some of the master data fields of a requisition while creating the rules for queues and SLAs in procurement operations desk.

#### **Meet that challenge with SAP Ariba**

This capability enables customer administrators to use custom fields from requisitions while configuring rules for queues and SLAs. Requisitions can then be routed to specific procurement agents based on these rules with SLAs defined accordingly.

#### **Experience key benefits**

Customers using procurement operations desk will gain more flexibility in defining their queues for automatic agent assignments and SLA definitions.

#### **Solution area**

SAP Ariba Buying with procurement operations desk capability (with or without the guided buying capability)

SAP Ariba Buying and Invoicing with procurement operations desk capability (with or without the guided buying capability)

#### **Implementation information**

This feature is **automatically on** for all customers with the applicable solutions and is ready for immediate use.

#### **Prerequisites and Restrictions**

While configuring rules with custom fields for queues or SLAs, if the custom field is based on a FMD template, you can only search for values based on the ID and the Name field. The values in the other template fields are not available.

## **Feature at a Glance**

### Introducing: **Configuring queue and SLA rules for requisitions based on custom fields**

Customers can now use the custom fields they have configured for requisitions to configure rules that define queues or SLAs. The custom fields can be based on:

- Standard data types or
- Flexible master data (FMD) templates.

Customer administrators must perform the following tasks:

1. In the buying solutions from SAP Ariba, specify that the custom field is a procurement operations desk field.

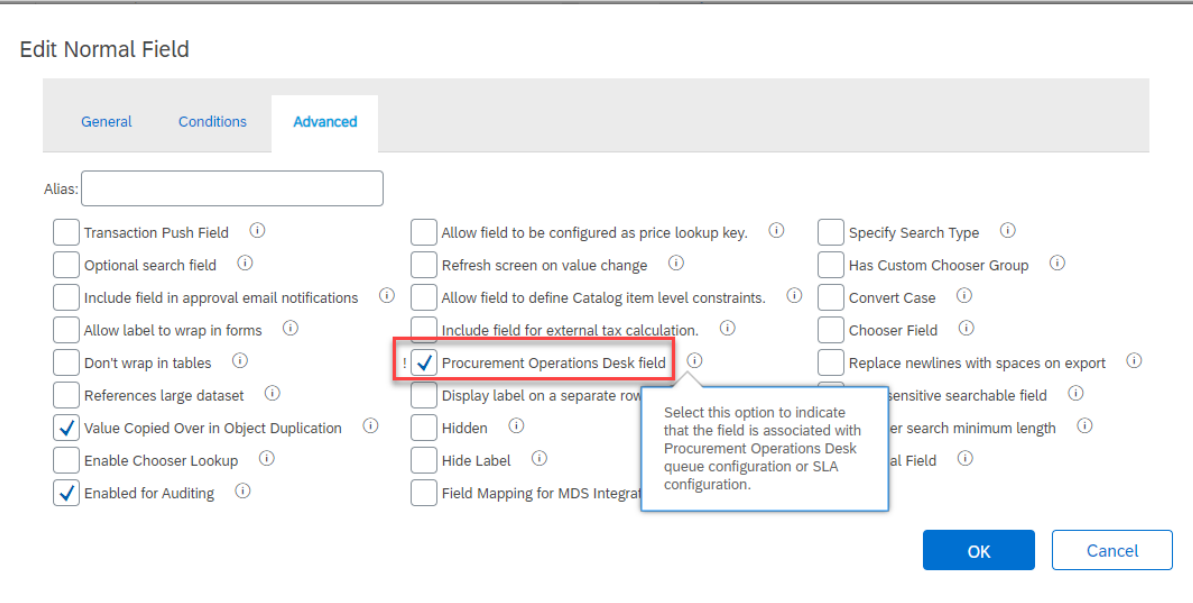

# **Feature at a Glance**

### Introducing: **Configuring queue and SLA rules for requisitions based on custom fields**

Customer administrators must perform the following tasks:

- 2. In the procurement operations desk settings.
	- i. Add the custom fields to the CSV file and upload it under *Rules settings*
	- ii. Configure the *Queue management* rules and/or *Service Level Agreements (SLAs)* rules with the custom fields.

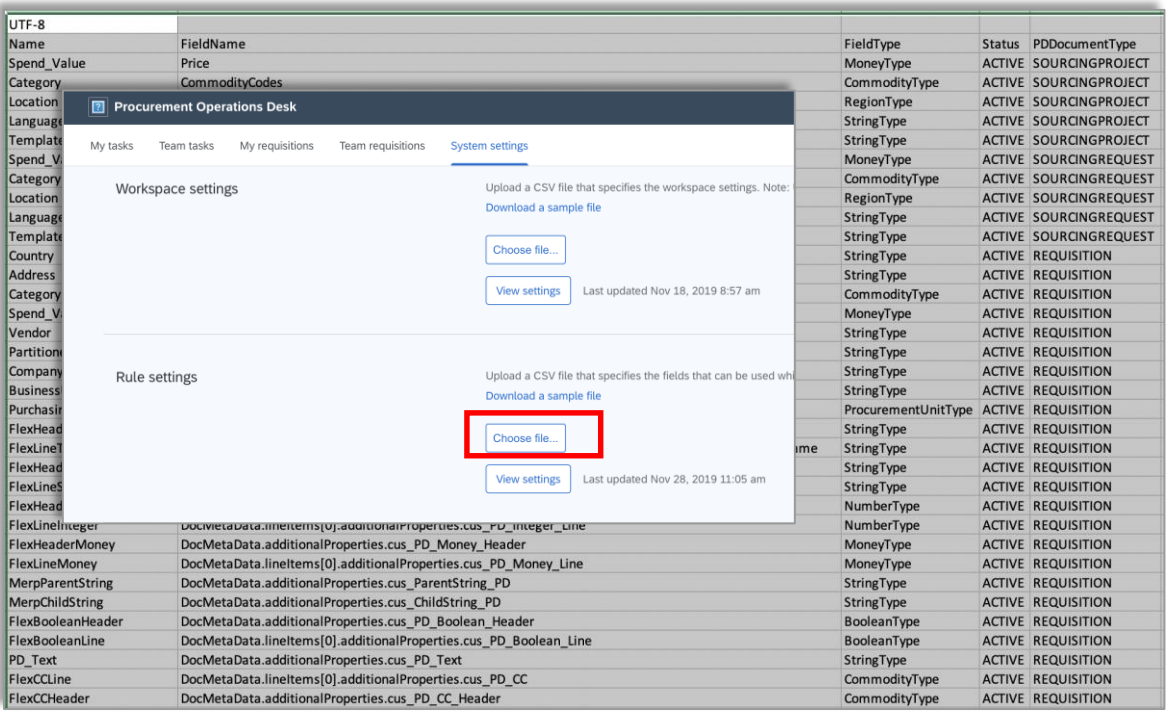

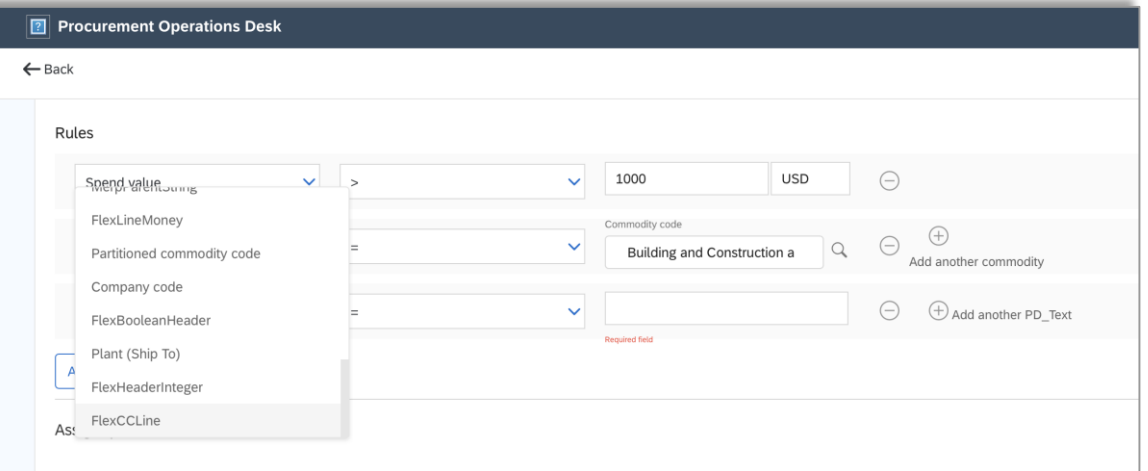